## **Desktop**

Eseguito il login iniziale, si è indirizzati alla pagina principale del programma, la Home, che potrà essere personalizzata con una finestra, detta [portlet](https://wiki.nuvolaitalsoft.it/doku.php?id=guide:segreteria:configura_il_desktop_segreteria), utile a tenere sempre a portata di mano il lavoro da gestire.

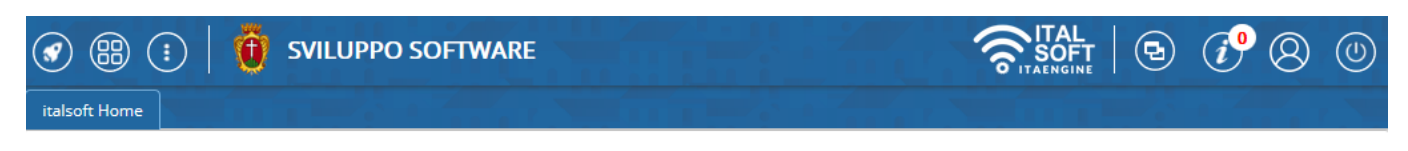

La barra blu in alto contiene i bottoni dei menù e resta sempre visibile:

- apre un elenco delle schede aperte di recente, così da poter accedere velocemente ai programmi più utilizzati.
	- - apre il menù principale in formato grafico.
- apre il menù principale, a tendina, con tutti i programmi a cui l'utente è abilitato.
- permette di cambiare il colore della schermata per evitare confusione nel caso in cui si stia lavorando su più finestre.

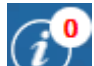

- permette di visualizzare le notifiche ricevute.
- apre il Pannello di Controllo dell'utente, da cui è possibile gestirne il profilo, i portlet e i vari permessi.
- per terminare la sessione di lavoro o rientrare con un altro nome utente.
- 37 visualizzazioni.

From: <https://wiki.nuvolaitalsoft.it/> - **wiki**

Permanent link: **[https://wiki.nuvolaitalsoft.it/doku.php?id=guide:segreteria:il\\_desktop](https://wiki.nuvolaitalsoft.it/doku.php?id=guide:segreteria:il_desktop)**

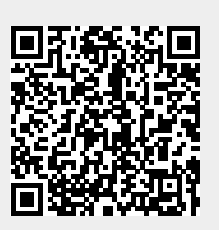

Last update: **2024/10/15 09:45**